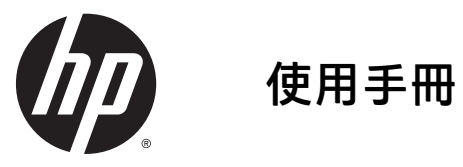

© 2014, 2015 HP Development Company, L.P.

手冊中所包含之資訊可隨時更改,恕不 另行通知。HP 產品和服務的唯一保固 列於隨產品和服務所附的明示保固聲明 中。本文件的任何部分都不可構成任何 額外的擔保。HP 對於本文件在技術上 或編輯上的錯誤或疏失並不負擔任何責 任。

Microsoft 和 Windows 為 Microsoft 公司 集團的註冊商標。

#### 產品通知

本指南說明大部分機型的通用功能。有 些功能可能無法在您的產品上使用。

若要存取最新的使用指南,請前往 <http://www.hp.com/support><sup>,</sup>亚選取您的 國家/地區。選擇驅動程式與下載,然後 依照畫面上的指示繼續執行。

第 2 版:2015 年 7 月

文件編號:817619-AB2

#### 關於本指南

本手冊提供關於安裝顯示器、操作觸控式螢幕、疑難排解以及技術規格的資訊。

 $\overline{\triangle}$ 警告!以此方式標示的文字代表若不依照指示方法操作,可能會導致人身傷害或喪失生命。

入 注意:以此方式標示的文字代表若不依照指示方法操作,可能會導致設備損壞或資料遺失。

学 附註:以此方式標示的文字將提供重要的補充資訊。

# 目錄

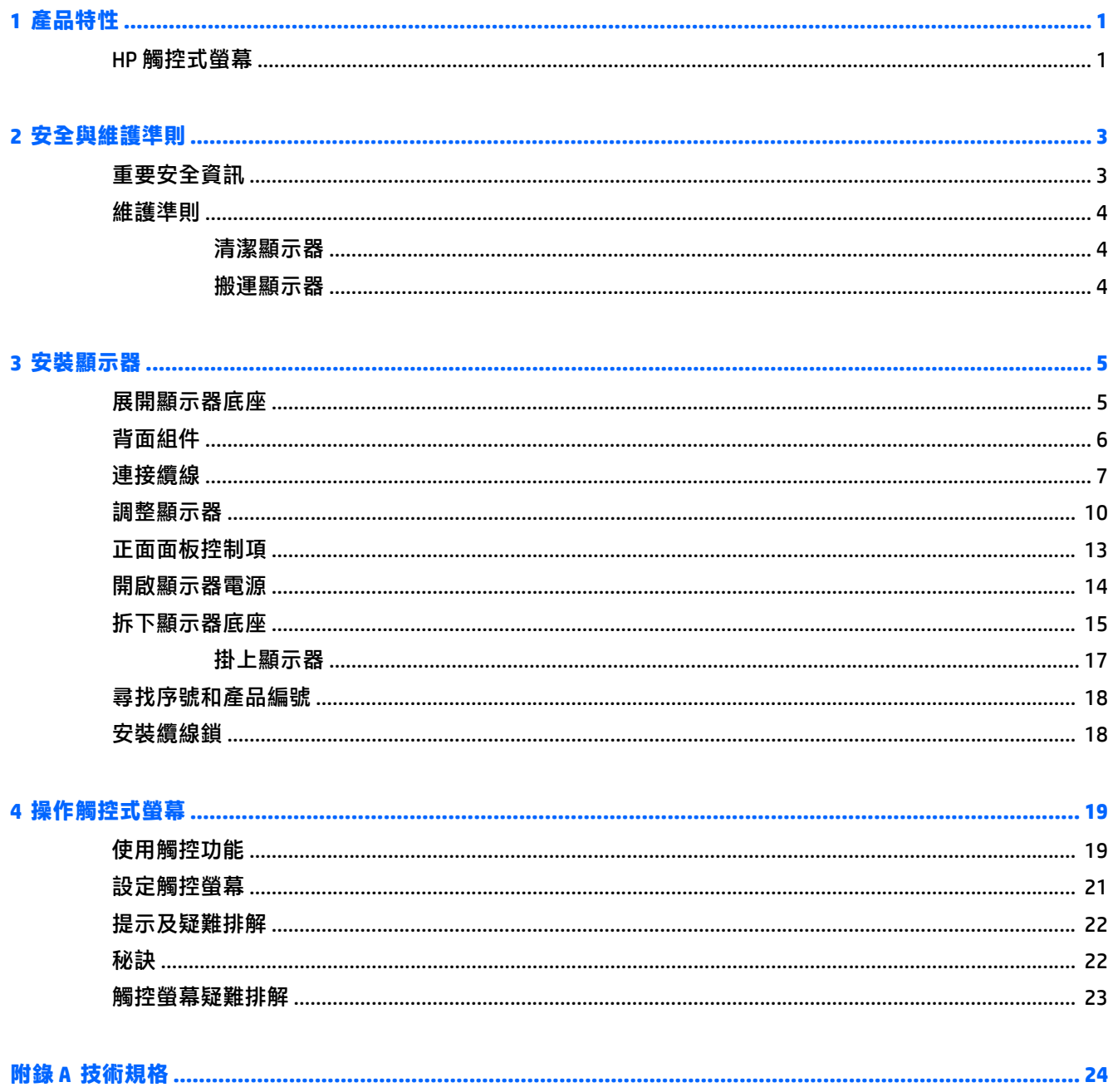

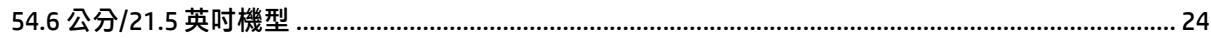

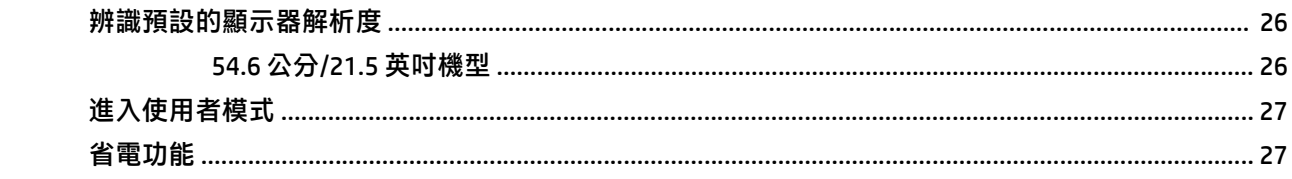

#### 

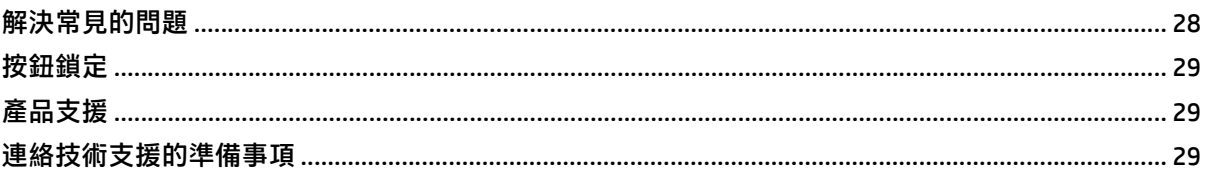

#### 

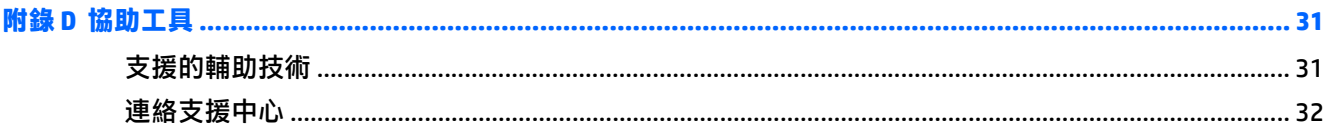

# <span id="page-6-0"></span>**1** 產品特性

### **HP** 觸控式螢幕

LCD(液晶顯示器)顯示器配備動態矩陣、VA Switching (VA) 面板。顯示器具有以下特徵:

- 對角線 54.6 公分(21.5 英吋)的可視顯示區域,顯示器達 1920 x 1080,並支援較低解析度的全螢 幕模式;包括自訂比例調整功能,在保持原有長寬比的情況下獲得最大影像尺寸
- 讓您在坐著丶站著或左右移動時都可以寬廣視角觀看
- 10 點吋電容觸控
- 傾斜功能
- 旋轉功能可讓您將顯示器從橫向旋轉至縱向模式
- 旋轉及高度調整功能
- 可拆卸的底座,適合多種顯示器面板固定方式
- 透過提供的 VGA 訊號纜線,視訊訊號輸入可支援 VGA 類比訊號
- 透過隨附的 DisplayPort 訊號連接線,視訊輸入可支援 DisplayPort 數位訊號
- USB 3.0 集線器,含一個上行連接埠(連接至電腦)及一個下行連接埠(連接至 USB 裝置)
- 並提供 USB 纜線, 以連接顯示器的 USB 集線器與電腦的 USB 接頭
- 如果系統支援,即可使用隨插即用功能
- 音訊輸出 (耳機) 接頭,隨附音訊連接線
- 顯示器背面的安全插槽用於固定選購的纜線
- 纜線與電源線位置的纜線管理功能
- 以數種語言進行螢幕內建顯示 (OSD) 調整,讓設定與螢幕最佳化更為容易
- HP Display Assistant 可供調整顯示器設定,並啟用防盜功能
- 整合式揚聲器
- 包含顯示器驅動程式與產品說明文件的軟體與說明文件光碟
- 省電裝置功能可符合降低耗電量的要求

 $\overline{{\mathbb B}^2}$  附註:如需安全與法規資訊,請參閱媒體光碟片(如有隨附)或說明文件套件中的《產品通知》。若要 找到產品使用指南的更新,請前往 <http://www.hp.com/support>, 並選取您所在的國家/地區。選擇驅動程 式與下載,然後依照畫面上的指示機續執行。

# <span id="page-8-0"></span>**2** 安全與維護準則

#### 重要安全資訊

**顯示器會隨附電源線。如果您要使用其他電源線,請僅使用適合此顯示器的電源和連線。如需搭配本顯** 示器的正確電源線組的資訊,請參閱媒體光碟片(如有隨附)或說明文件套件中的《產品通知》。

 $\triangle$  警告!若要減少電擊或設備損壞的風險:

- 將電源線插入可隨時輕鬆取用的 AC 插座中。
- 請從 AC 插座中拔除電源線,以中斷電腦的電源。

• 電源線若是附有一個 3 腳插頭,請將電源線插入接地的(連接地上的)3 孔插座。請勿停用電源線的 接地接腳,例如插上一個 2 接腳轉接器。接地接腳具備重要的安全功能。

為了安全著想,請勿在電源線或纜線上放置任何物品。請小心佈置纜線,以免有人踩到或被絆倒。不要 拉扯電源線或纜線。從電源插座拔出電源線時,請抓緊電源線的插頭。

若要降低嚴重傷害的風險,請參閱《安全與舒適指南》。該指南不僅說明正確的工作站設置、姿勢以及 電腦使用者的健康和工作習慣,並提供重要的用電與機械安全資訊。本指南可在下列網址中找到: <http://www.hp.com/ergo>。

- $\bigwedge$  注意:為了保護您的顯示器和電腦,請將電腦及其週邊設備(例如顯示器、印表機、掃描器)的所有電 源線連接到穩壓裝置,例如有提供穩壓功能的電源導片或不斷電系統 (UPS)。不是所有的延長線都提供穩 壓保護;延長線必須明確標示具有此功能。請使用製造商有提供「損壞更換保證」的延長線,以便在穩 壓保護失效時能夠更換設備。
- 警告!顯示器必須遠離任何熱源,例如電熱器、天然氣管道,或直接暴露在陽光下。顯示器也必須防止蒙 上灰塵、受到機械震動或撞擊。

請使用合適且尺寸正確的家俱,才能承載您的 HP LCD 顯示器。

 $\bigwedge$ 警告!不當放置於梳妝台、書櫃、架子、桌子、喇叭、櫃子或推車上的 LCD 顯示器可能會掉落,並導致 人身傷害。

請小心裝設連接到 LCD 顯示器的所有電線與纜線,避免不適當的拉扯或絆倒他人。

 $\dddot{\mathbb{C}}$  附註:本產品適合娛樂用途。請考慮將顯示器置於受控制的光源環境之中,以避免因周圍光線和明亮表 面造成的干擾導致螢幕產生令人困擾的反光。

<span id="page-9-0"></span>維護準則

為了強化效能並延長顯示器的壽命:

- 請勿打開顯示器機殼或嘗試自行維修本產品。請只調整操作說明中所提到的控制項。如果顯示器 無法正常運作或曾經摔落或損壞,請聯絡當地的 HP 授權代理商、經銷商或服務供應商。
- 請依照顯示器上的標籤/背板所示,使用適合此顯示器的電源及連線。
- 請確定連接到插座的產品總安培數不會超過電源插座的電流安培數上限;且連接到電線的產品總安 培數不會超過電線的安培數上限。請參考電源標籤來判斷每個裝置的安培數 (AMPS 或 A)。
- 將顯示器安裝在您方便使用的插座附近。要拔掉顯示器的電源線時,請確實握住插頭,並將它由插 座拔出。絕對不要拉扯電源線來拔除顯示器的電源線。
- 不使用時請關閉您的顯示器。您可以使用螢幕保護程式,並在不使用時關閉顯示器,來延長顯示器 的使用壽命。

 $\widetilde{\mathbb{B}}$  附註:發生「燒穿影像」的顯示器不屬於 HP 保固範圍內。

- 機殼的槽孔是用來通風的。不可封閉或覆蓋這些槽孔。絕對不可將任何物品塞入槽孔之中。
- 請勿讓顯示器掉落,或將其放置在不平穩的物體表面上。
- 請勿讓任何東西壓在電源線上。請勿踩踏電源線。
- 將顯示器置於通風良好的區域,遠離強光、高溫或濕氣。
- 當拆卸顯示器底座時,必須將顯示器正面朝下,放在柔軟的表面上,以避免表面刮傷、損傷或破 裂。

#### 清潔顯示器

- 1. 關閉顯示器的電源,然後拔掉設備後方的電源線。
- 2. 使用柔軟、乾淨的抗靜電布擦拭螢幕和機殼,除去顯示器上的灰塵。
- 3. 對於不易擦拭的地方,請使用配比為 1:1 的水和異丙醇的混合物。
- $\bigtriangleup$  注意:將清潔劑噴在布上,然後使用此濕布輕輕擦拭螢幕表面。永遠不要直接把清潔劑噴在螢幕表面 上。它可能會滲透到溝緣後面並損壞電子元件。

注意:請勿使用包含以石油為原料的物質(例如苯)、稀釋劑或任何揮發性物質的清潔劑清潔顯示器螢 幕或機殼。這些化學物品可能會對顯示器造成傷害。

#### 搬運顯示器

保留原來的包裝箱。如果爾後要移動或搬運顯示器,您可能會需要它。

# <span id="page-10-0"></span>**3** 安裝顯示器

若要安裝顯示器,請確定您已關閉顯示器、電腦系統以及其他連接裝置的電源,然後依照下列指示執 行。

#### 展開顯示器底座

- 1. 從包裝盒中取出顯示器,將其正面朝下放在平坦表面上。
- 2. 請用一隻手按住顯示器底座 , 另一隻手抓緊機座上緣將顯示器頭展開 90 度 。
- $\bigtriangleup$ 注意:請勿碰觸 LCD 面板的表面。在面板上施加壓力可能造成顏色不一致或液晶無法定位。如果發生這 種情況,螢幕將無法復原到正常狀態。

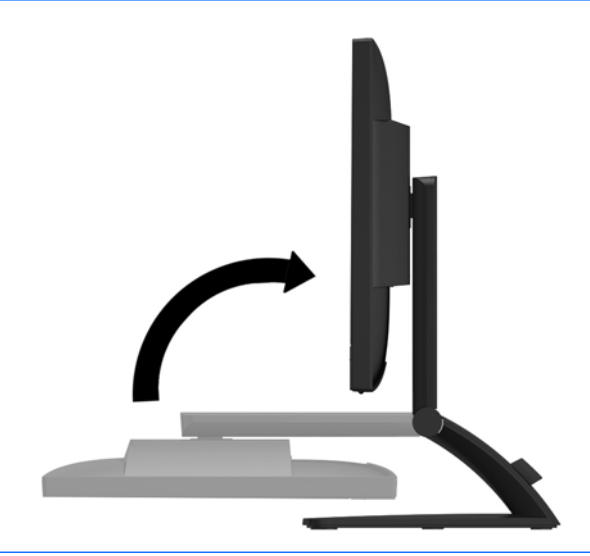

附註:首次展開顯示器時,顯示器頭會在未調整到最高位置就鎖定。若要將顯示器頭調整至最高位置, 請向下按顯示器頭以解鎖,然後向上提顯示器頭將其升至最高位置。請參閱位於第 10 [頁的調整顯示器](#page-15-0) 中的步驟 2。

<span id="page-11-0"></span>![](_page_11_Picture_0.jpeg)

![](_page_11_Picture_1.jpeg)

![](_page_11_Picture_80.jpeg)

### <span id="page-12-0"></span>連接纜線

 $\stackrel{\mathbb{C}\mathbb{C}}{=}$ 附註:顯示器出貨時會隨附特定纜線。顯示器並非隨附本段落中所列出的所有纜線。

- **1**. 將顯示器置於接近電腦、方便且通風良好的地方。
- 2. 請將纜線管理朝外拉出底盤兩端的勾夾 (1),然後將其提離底座 (2),便可取下夾子。

![](_page_12_Picture_4.jpeg)

- **3**. 連接 VGA 訊號線或 DisplayPort 訊號線。
- $\stackrel{\leftrightarrow}{\Box}$ 附註:顯示器可支援類比或數位輸入。視訊模式取決於所使用的視訊纜線。顯示器會自動決定哪一 個輸入具有有效的視訊訊號。您可藉由按下正面面板的 **[+/Source]**(加號/來源)按鈕,或按下 **[Menu]**(功能表)按鈕透過螢幕內建顯示 (OSD) 的功能來選取輸入。
	- 如果要以類比模式運作,請使用提供的 VGA 訊號線。將 VGA 訊號線連接至顯示器背面的 VGA 連接器,以及電腦的 VGA 連接器。

![](_page_12_Picture_8.jpeg)

● 如果要以 DisplayPort 數位模式運作,請使用提供的 DisplayPort 訊號線。將 DisplayPort 訊號線 連接至顯示器背面的 DisplayPort 連接器, 以及電腦的 DisplayPort 連接器。

![](_page_13_Picture_1.jpeg)

4. 將隨附的音訊纜線的一端連接至顯示器的音訊接頭,再將另一端連接至來源裝置背面面板的音訊輸 出接頭。

![](_page_13_Picture_3.jpeg)

5. 將隨附之 USB 線的其中一端連接至顯示器背面的 USB 上行埠接頭,再將另一端連接至電腦上的 USB 接頭。

![](_page_14_Picture_1.jpeg)

6. 将電源線的其中一端連接至顯示器背面的 AC 電源接頭,再將另一端連接至電源插座。

![](_page_14_Picture_3.jpeg)

A 警告 ! 若要降低觸電或損壞設備的風險 :

請務必使用電源線接地插頭。接地插頭是重要的安全裝置。

將電源線插入隨時容易插拔的接地電源插座。

請從電源插座中拔除電源線,以中斷設備的電源。

為了您的安全起見,請勿在電源線或連接線上放置任何物品。請妥當地佈置電源線或連接線以避免 有人誤踏或絆倒。請勿拉扯電源線或連接線。拔出電源插座上的電源線時,請握緊插頭。

<span id="page-15-0"></span>**7**. 使用纜線管理夾將纜線固定。將夾子向下按至底座的彎曲頸部,確保夾子兩端的垂片嵌入底座的插 槽中。

![](_page_15_Picture_1.jpeg)

## 調整顯示器

 $\overline{\mathbb{B}}$  附註:您的顯示器機型外觀可能和下圖中的機型稍有不同。

**1**. 將顯示器的面板向前或向後傾斜以設定一個舒適的觀看位置。

![](_page_15_Picture_5.jpeg)

**2**. 將監視器向左或向右旋轉以找出最佳的視角。

![](_page_16_Picture_1.jpeg)

- **3**. 將顯示器的高度調整至適合您工作站的適當位置。顯示器的上緣不應超過與您眼睛平行的高度。 位置較低且稍微傾斜的顯示器對於配戴矯正眼鏡的使用者來說會更為舒適。顯示器也應該隨著您 整天工作時的姿勢變化來加以調整。
- $\overline{{\mathbb B}'}$  附註:首次展開顯示器時,顯示器頭會在未調整到最高位置就鎖定。若要將顯示器頭調整至最高位 置,請向下按顯示器頭以解鎖,然後向上提顯示器頭將其升至最高位置。

![](_page_16_Picture_4.jpeg)

- 4. 將您的顯示器從橫向檢視轉為縱向檢視,以配合您的應用程式。
	- **a**. 將顯示器調整至最高位置,將顯示器傾斜至最斜位置 **(1)**。
	- **b**. 將顯示器以順時針方向旋轉 90°,從橫向轉為縱向 (2)。
		- $\bigwedge$ 注意 : 如果旋轉時顯示器不在最高與最斜位置 <sup>,</sup>則顯示器面板的右下角將碰觸底座並可能導致 損壞顯示器。

![](_page_17_Picture_0.jpeg)

 $\stackrel{\sim}{\mathbb{B}}$  <mark>附註:若要在縱向模</mark>式下檢視螢幕上的資訊,您可以安裝包含在軟體和說明文件光碟的 HP Display Assistant 軟體。您也可以將 OSD 功能表的位置旋轉為縱向模式。若要旋轉 OSD 功能表,請透過按 下正面面板上的 **[Menu]**(功能表)按鈕存取 OSD 功能表,然後選取功能表上的 **[OSD Control]** (OSD 控制),接著選取 **[Rotate OSD]**(旋轉 OSD)。

## <span id="page-18-0"></span>正面面板控制項

![](_page_18_Picture_1.jpeg)

#### 表格 **3**-**1** 正面組件

![](_page_18_Picture_123.jpeg)

 $\stackrel{\leftrightarrow}{\boxdot}$  <mark>附註</mark>: 若要檢視 OSD 功能表模擬器, 請造訪 HP Customer Self Repair Services Media Library(HP 客戶自行 維修服務媒體庫),網址為:<http://www.hp.com/go/sml>(僅提供英文版本)。

### <span id="page-19-0"></span>開啟顯示器電源

- **1**. 按下電腦的電源按鈕,將電腦開機。
- 2. 按下顯示器正面的電源按鈕,開啟顯示器電源。
- $\bigwedge$ 注意:若顯示器顯示相同的靜態影像長達 12 個小時或更久時間完全未使用,可能會發生預燒影像損毀 (Burnin image)。若要預防顯示器螢幕的預燒影像損毀,請務必在長時間不使用顯示器時啟動螢幕保護程 式或關閉顯示器。所有的 LCD 螢幕都可能產生螢幕殘留 (Image retention) 現象。HP 保固不涵蓋顯示器 「預燒影像損毀」。
- 附註:若按下電源按鈕沒有效果,則可能已啟用「電源按鈕鎖定」功能。若要停用這個功能,請按住顯 示器電源按鈕 10 秒鐘。
- 附註:您可以在 OSD 功能表中停用電源 LED。按下顯示器正面的 **Menu**(功能表)按鈕,然後選取 **Management**(管理)> **Bezel Power LED**(溝緣電源 LED)> **Off**(關閉)。

開啟顯示器電源時,會出現狀態訊息達五秒鐘。該訊息顯示目前使用中的輸入訊號(DisplayPort 或 VGA),自動切換來源設定的狀態(「開啟」或「關閉」;出廠預設值為「開啟」),預設來源訊號(出廠預設值為 DisplayPort), 国前預設顯示器解析度, 及建議的預設顯示器解析度。

顯示器會自動掃描作用中的輸入訊號並顯示該輸入訊號。如果有兩個或多個輸入訊號處於作用中,顯示 器將顯示預設輸入來源。如果預設來源非作用中的任何一個輸入訊號,顯示器將以下列優先順序顯示輸 入訊號:DisplayPort、DVI、VGA。您可以按下變更 OSD 中的預設來源**/source** 來源按鈕或透過按下正面面 板功能表 OSD 按鈕並選取來源控制 > 預設來源。

# <span id="page-20-0"></span>拆下顯示器底座

您可以從顯示器底座拆下其面板,以將面板安裝在牆壁、旋臂桿或其他的固定器上。

- $\hat{\triangle}$ 注意:開始拆解顯示器之前,請務必關閉顯示器電源,並且拔下電源線及訊號連接線。此外,請中斷所 有連接至顯示器的 USB 纜線。
	- **1**. 中斷訊號纜線、電源線及 USB 纜線與顯示器的連接並拆下。
	- **2**. 將顯示器面朝下放置在以潔淨干爽布覆蓋的平坦平面上。
	- **3**. 取下將轉軸蓋板固定在支架的兩顆螺絲。

![](_page_20_Picture_6.jpeg)

**4**. 旋轉底座 45 度順時針方向旋轉**(1)** ,然後取出螺絲**(2)**從顯示器背面。

![](_page_20_Picture_8.jpeg)

**5**. 然後將底座 45 度以逆時針方向**(1)** ,並移除其他固定螺絲**(2)**從顯示器背面。

![](_page_21_Picture_1.jpeg)

6. 將顯示器底座向上旋轉 , 然後將其向回推以便使顯示器底座上的調整片從顯示器的插槽中分離出 來。

#### <span id="page-22-0"></span>掛上顯示器

顯示器面板可固定到牆上、旋臂桿或其他固定器上。

- $\bar{\mathbb{B}}$  附註:應由 UL 或 CSA 列出的壁掛支架來支撐此裝置。
	- **1**. 從底座拆下顯示器面板。請參閱位於第 15 [頁的拆下顯示器底座。](#page-20-0)
		- <u>△ 注意</u> : 本顯示器支援 VESA 業界標準 100 公釐安裝孔。若要將顯示器掛載到協力廠商壁掛固定座上, 需要四顆4公釐、0.7 螺距、10 公釐長的螺絲。不得使用較長的螺絲,因為可能會讓顯示器受損。 確認製造商的安裝方式符合 VESA 標準,且足以支撐顯示器面板的重量。為得到最佳效能,請使用 顯示器隨附的電源線和視訊連接線。
	- **2**. 若要將顯示器連接到旋臂桿,請用四個 10 公釐長的螺絲穿過旋臂桿板上的孔並插入顯示器上的固 定孔。

![](_page_22_Picture_6.jpeg)

若要將顯示器連接到其他固定器,請依照固定器隨附的指示進行操作,以確保安全連接顯示器。 **3**. 將纜線重新連接到顯示器面板。

## <span id="page-23-0"></span>尋找序號和產品編號

序號和產品編號位於顯示器機身後面面板的標籤上。如果以後要聯絡 HP 解決螢幕問題,您可能會需要 這些編號。

![](_page_23_Picture_2.jpeg)

![](_page_23_Figure_3.jpeg)

HP 提供選購的纜線防盜鎖,可讓您將顯示器鎖在固定物體上。

![](_page_23_Picture_5.jpeg)

# <span id="page-24-0"></span>**4** 操作觸控式螢幕

# 使用觸控功能

 $\stackrel{\leftrightarrow}{\mathbb{B}}$  附註:使用觸控功能之前,請確認 USB 連接線已連接並啟動您電腦上的作業系統。

 $\frac{m}{2}$ 附註:如果觸控功能沒有作用,請確認下圖所圈選出的區域內沒有異物。

![](_page_24_Picture_4.jpeg)

觸控功能可以在您電腦的作業系統啟動之後取代滑鼠的功能。使用您的手指觸碰應用程式。

![](_page_24_Picture_66.jpeg)

![](_page_25_Picture_38.jpeg)

### <span id="page-26-0"></span>設定觸控螢幕

此觸控螢幕支援透過觸碰螢幕喚醒電腦。不過,螢幕與電腦必須正確設定,才能啟用此功能。 若要設定螢幕,請依此步驟操作。

- 1. 按下顯示器正面面板上的功**能表**按鈕,顯示螢幕顯示 (OSD) 功能表。
- **2**. 選取電源控制 > **USB** 電源。
- **3**. 選取 **ON**。

若要設定電腦 (Windows 8.1), 請依此步驟操作。

- **1**. 開啟 **Windows** 裝置管理員。
- **2**. 選取人性化介面裝置。
- **3**. 選取 **HID-compliant** 觸控式螢幕。
- **4**. 選取電源管理。
- **5**. 核取允許這個裝置喚醒電腦。

### <span id="page-27-0"></span>提示及疑難排解

若要正確維護觸控螢幕,請遵循這些秘訣、清潔指示,以及疑難排解解決方案。

秘訣

- 定期用柔軟的布料清潔顯示器,使其維持嶄新面貌。使用柔軟清潔劑移除頑強汙垢。
	- $\Delta$ 注意:請勿使用類似例如稀釋代理程式、苯、或腐蝕性清潔劑的強效清潔劑,因為它們可能會使顯 示器受損。
- 切勿自行拆解或是維修印表機。如果您仍然無法依據疑難排解指示來解決這個問題<sup>,</sup>請聯絡您當地 經銷商。
- 請保留原始的包裝材料。這些包材有利於您再次運送顯示器之需。

 $\stackrel{\leftrightarrow}{\Box}$ 附註:為了提供最佳保護,請依原廠原始包裝方式包裝顯示器。

● 如果重新插上 USB 纜線或從睡眠模式中喚醒電腦,則約需 7 秒才會恢復觸控功能。

# <span id="page-28-0"></span>觸控螢幕疑難排解

 $\overline{{\mathbb B}^2}$  附註:如需疑難排解的一般資訊,請參閲位於第 28 [頁的支援與疑難排解。](#page-33-0)

#### 表格 **4**-**1** 觸控螢幕疑難排解

![](_page_28_Picture_138.jpeg)

# <span id="page-29-0"></span>**A** 技術規格

 $\overline{\mathbb{B}}$  附註:所有的規格代表由 HP 元件製造商所提供的基本規格;實際的效能可能較高或較低。

如需本產品的最新規格或其他規格,請造訪 http://www.hp.com/go/quickspecs/ 並搜尋您的特定螢幕機 型,以找出該機型專有的 QuickSpecs。

## **54.6** 公分**/21.5** 英吋機型

![](_page_29_Picture_177.jpeg)

![](_page_30_Picture_25.jpeg)

## <span id="page-31-0"></span>辨識預設的顯示器解析度

下列顯示器解析度是最常使用的模式且已設為出廠預設值。本顯示器會自動識別這些預設模式,而且會 以適當的大小顯示並置於螢幕中央。

#### **54.6** 公分**/21.5** 英吋機型

![](_page_31_Picture_74.jpeg)

# <span id="page-32-0"></span>進入使用者模式

如果有下列情況,視訊控制器的訊號可能會出現非預設的模式:

- 您沒有使用標準的圖形介面卡。
- 您沒有使用預設模式。

如果發生這種情況,您可能需要使用螢幕內建顯示重新調整顯示器螢幕的參數。您可以對任何或所有模 式進行變更,並儲存在記憶體中。顯示器會自動儲存新的設定,然後就和辨認預設模式一樣,辨認出這 個新模式。除了原廠預設模式之外,可以再輸入並儲存 10 個使用者模式。

#### 省電功能

顯示器支援省電狀態。如果顯示器沒有偵測到水平同步訊號和/或垂直同步訊號,就會進入省電狀態。當 偵測不到訊號時,顯示器螢幕會空白、關閉背光,而且電源指示燈會呈現琥珀色。當顯示器處於省電狀 態時,顯示器會使用 0.5 瓦的電量。顯示器回到正常作業模式前需要一小段熱機時間。

有關設定省電裝置功能(也稱作電源管理功能)的操作說明,請參閱電腦操作手冊。

 $\widetilde{\mathbb{B}}$  附註:上述省電功能只有在電腦具有省電裝置功能的前提下才能使用。

您也可以選取顯示器省電裝置公用程式的設定,設定顯示器在一段預設時間後進入省電狀態。當顯示器 的省電裝置公用程式讓顯示器進入省電狀態時,電源指示燈會閃爍琥珀色。

# <span id="page-33-0"></span>**B** 支援與疑難排解

# 解決常見的問題

下表列出一些可能發生的問題、可能的導因,以及建議的解決方法。

![](_page_33_Picture_192.jpeg)

### <span id="page-34-0"></span>按鈕鎖定

按住電源按鈕或 Menu (選單)按鈕 10 秒鐘,將會鎖定該按鈕的功能。您可以再一次按住該按鈕 10 秒鐘 以還原功能。只有在顯示器的電源開啟並顯示使用中訊號,且未使用 OSD 時,才能使用此功能。

### 產品支援

顯示器使用指南、參考資料以及驅動程式可在 <http://www.hp.com/support> 取得。選取您的國家或地區, 選取疑難排解,然後在搜尋視窗中輸入機型,再按一下搜尋按鈕。

如果此使用指南中提供的資訊無法解決您的問題,您可以連絡支援中心。如需美國地區支援,請造訪 <http://www.hp.com/go/contactHP>。如需全球支援,請造訪 [http://welcome.hp.com/country/us/en/](http://welcome.hp.com/country/us/en/wwcontact_us.html) [wwcontact\\_us.html](http://welcome.hp.com/country/us/en/wwcontact_us.html) ·

您可以在此:

● 與 HP 技術人員線上交談

 $\bar{\mathbb{B}}$  附註:如無法提供特定語言的支援交談功能,會以英文進行。

- 尋找支援服務電話號碼
- 尋找 HP 服務中心

### 連絡技術支援的準備事項

参閱本章節的疑難排解秘訣後,如果仍無法解決問題,您可能需要電洽技術支援。請在電洽之前準備好 下列資訊:

- 顯示器機型
- 顯示器序號
- 發票上的購買日期
- 發生問題時的狀況
- 收到的錯誤訊息
- 硬體組態
- 所使用的軟硬體名稱和版本

# <span id="page-35-0"></span>**C LCD** 顯示器品質和像素政策

TFT 顯示器使用高精度技術並依據 HP 標準製造生產 <sup>,</sup>以保證其完美的效能。但是顯示器仍可能會有一些 表面的瑕疵,例如小小的亮點或黑點。這是發生在所有 LCD 顯示器的常見問題,任何廠商提供的 LCD 產 品都無可避免,HP LCD 也不例外。這些斑點乃是由一個或多個瑕疵像素或子像素所造成。

- 一個像素包含紅、綠和藍三個子像素。
- 一個有瑕疵的完整像素會一直保持開啟(在暗色背景中是亮點),或一直保持關閉(在亮色背景中 是暗點)。前者會比後者更明顯。
- 有瑕疵的子像素(點瑕疵),會比有瑕疵的完整像素更不明顯,只有在特定背景時才會被發現。

若要找出瑕疵像素<sup>,</sup>應在一般作業條件與作業模式中檢視顯示器,並以支援的解析度和更新率從大約 50 公分處觀查顯示器。

HP 預期,未來業界將繼續發展更佳的方法來生產較少螢幕瑕疵的 LCD。屆時,HP 也將會調整相關指南 來提供更佳螢幕品質的 LCD。

# <span id="page-36-0"></span>**D** 協助工具

任何人皆可使用 HP 設計、生產和市售產品與服務,包括殘障人士亦可獨立使用或透過適當的輔助裝置 進行使用。

### 支援的輔助技術

HP 產品支援各種作業系統輔助技術,並可進行設定以與其他輔助技術搭配使用。請使用您裝置上的「搜 尋」功能,尋找更多關於輔助功能的資訊。

 $\stackrel{\leftrightarrow}{\mathbb{B}}$  附註:如需有關特定輔助技術產品的其他資訊,請聯絡該產品的客戶支援中心。

### <span id="page-37-0"></span>連絡支援中心

我們持續改善我們產品與服務的協助工具,並歡迎使用者提出任何意見反應。如果您在使用產品時發生 問題,或想要告知我們對您有用的協助工具功能,請致電 (888) 259-5707。我們的服務時間為星期一到 星期五,上午 6 點到晚上 9 點 (北美山區標準時間) 。如果您有聽力障礙並是使用 TRS/VRS/WebCapTel, 需要技術支援或對協助工具有任何問題時, 請致電 (877) 656-7058 聯絡我們。我們的服務時間為星期一 到星期五,上午 6 點到晚上 9 點 (北美山區標準時間)。